社会学研究法 a

「共分散構造分析 追加配布資料」

## \*\*\* 小課題 \*\*\*

Web ページ(http://www2.itc.kansai-u.ac.jp/~tyasuda/)から「小課題用データ」を ダウンロードして、恋愛結婚と結婚満足度の関係を検討する共分散構造分析をおこない、 「小課題提出ファイル」のレポートを完成させなさい。(12 月 17 日提出、1 週遅れも減点 で受け付けます)

## ■ (参考) 発展的な共分散構造分析のための AMOS 操作

潜在変数を使ったモデルの指定

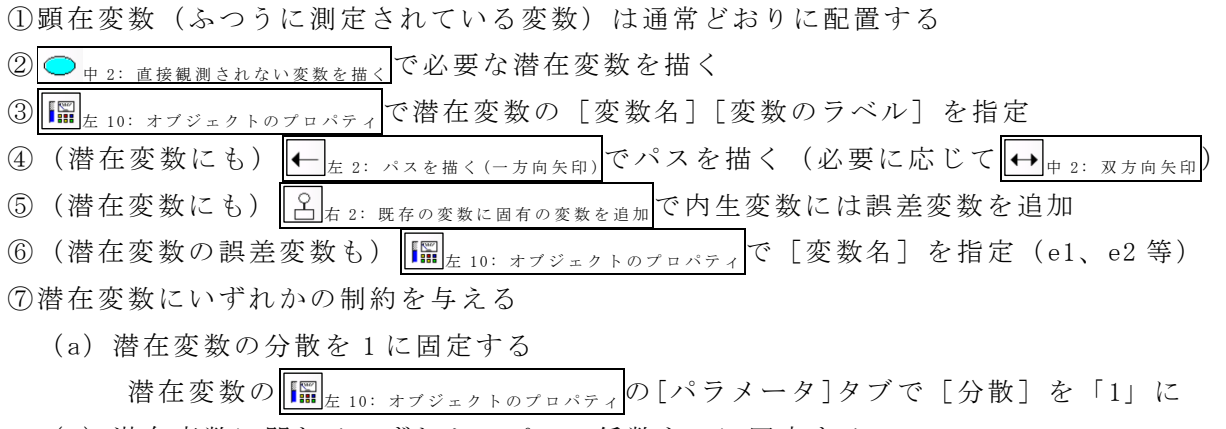

(b)潜在変数に関わるいずれかのパスの係数を 1 に固定する

パスの <del>■ エ 10: オブジェクトのプロパティ</del> の[パラメータ]タブで [係数] を「1」に ⑧あとは通常どおりに分析操作

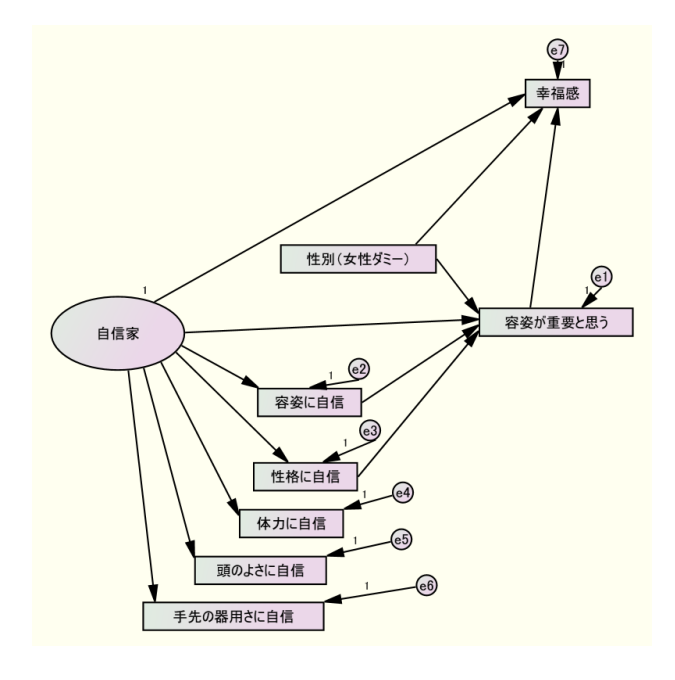

多母集団の同時分析(男女別の分析の例)

① ■ あの下の「グループ番号 1」をダブルクリック

②[グループ名]を「男性」に書き換える

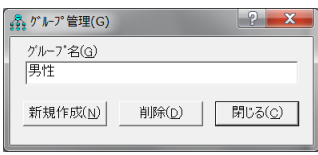

- ③[新規作成]をクリックして別のグループの作成に移る ④[グループ名]を「女性」に書き換える
- ⑤ <sup>左</sup> 8 : データファイルを選択 で「男性」と「女性」それぞれの

[グループ化変数]と[グループ値]を指定する

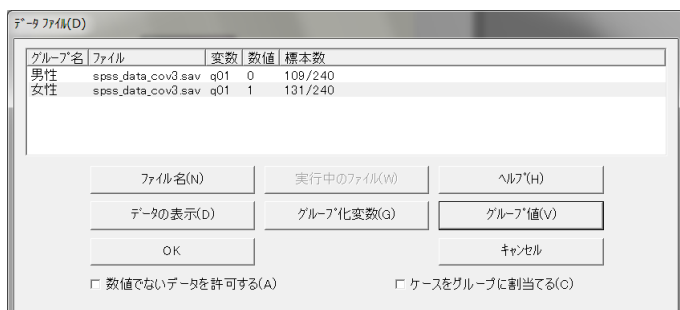

⑥あとは通常どおりに分析操作

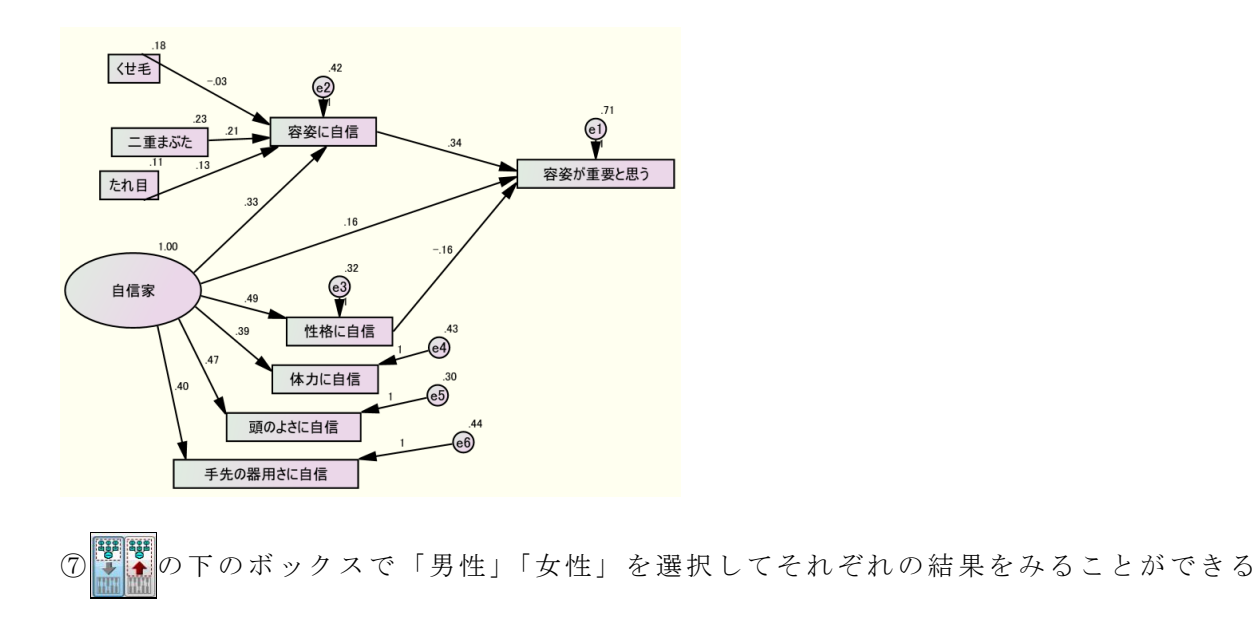